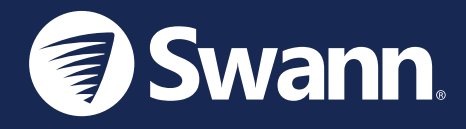

## **2K Outdoor Wi-Fi Spotlight Camera** Cámara 2K con reflector Wi-Fi para exteriores 2K Caméra de projecteur Wi-Fi extérieure Telecamera esterno con illuminazione Wi-Fi 2K 2K WLAN-kamera den Außenbereich

SWIFI-2KOCAM

EN QUICK START GUIDE ES GUÍA DE INICIO RÁPIDO FR GUIDE DE DÉMARRAGE RAPIDE **IT GUIDA RAPIDA DE SCHNELLSTARTANLEITUNG** 

### CAMERA OVERVIEW

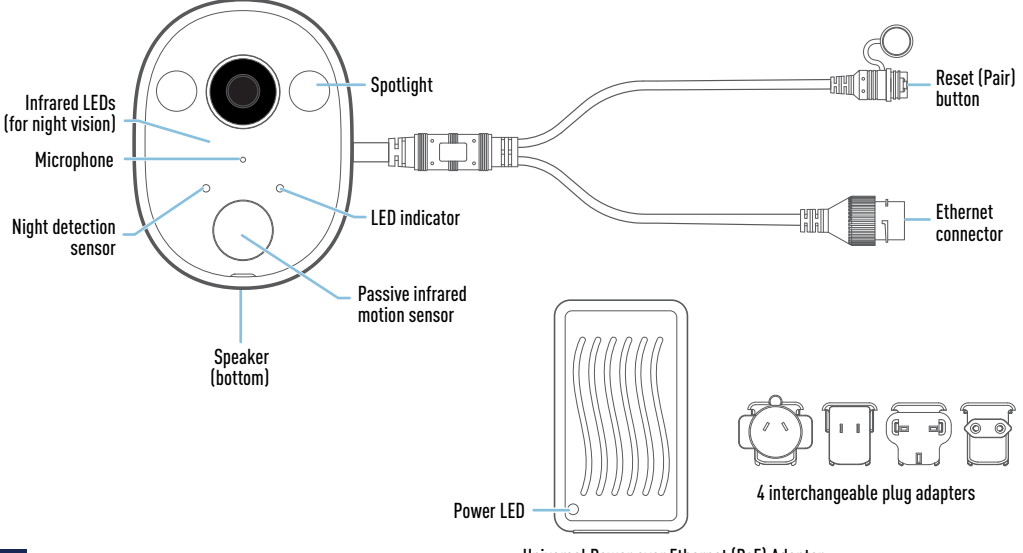

Universal Power over Ethernet (PoE) Adapter (supplies power to camera using Ethernet cable)

### CONNECT THE CAMERA

- **1** Connect the camera to the port labelled "**CAM**" on the bottom of the Power over Ethernet (PoE) adapter using the supplied Ethernet cable.
- **2** Attach the appropriate plug adapter to the PoE adapter then plug the PoE adapter into an indoor power outlet. Make sure the camera is within range of the Wi-Fi network to which you want to connect.

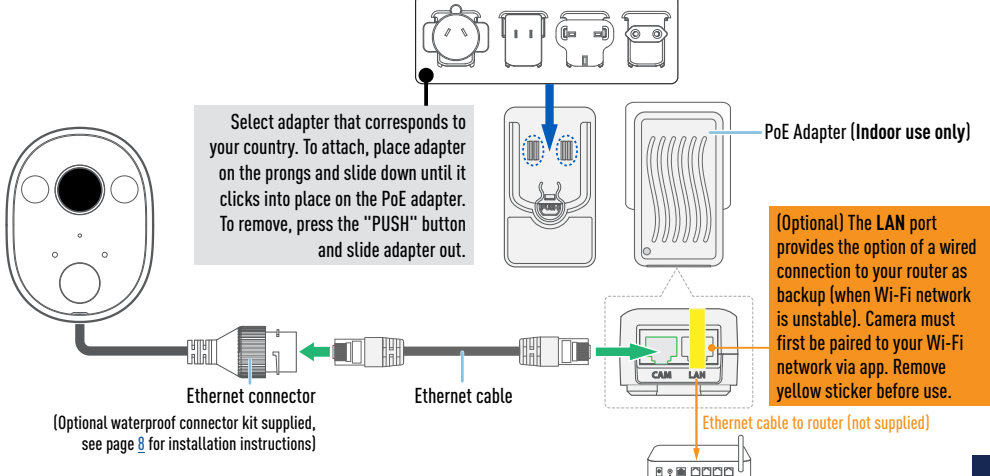

**WAN LAN1 LAN2 LAN3 LAN4**

### GET THE SWANN SECURITY APP

- 1 Download the latest version of the Swann Security app from the Apple App Store® or Google Play™ Store on your iOS or Android device. Simply search for "Swann Security".
- **2** Open the app and create your Swann Security account by tapping "Not yet registered? Sign Up" on the screen. Then, activate your Swann Security account by confirming the verification email that is sent to the registered email address.

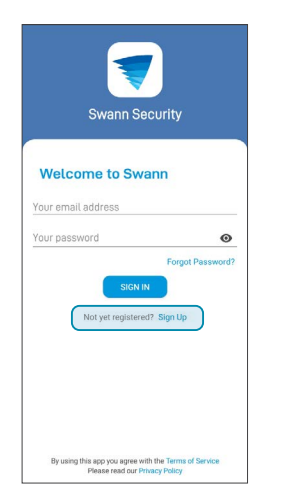

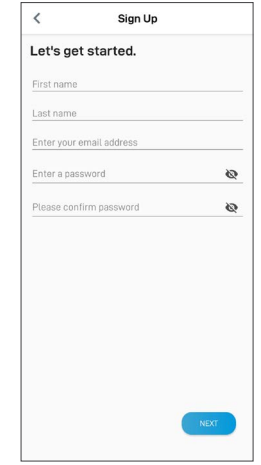

### SET UP THE CAMERA

Launch the Swann Security app and sign in. Tap the Pair Device button on the screen (or tap the menu  $\equiv$  in the top left and select "Pair Device"). The app will now quide you through the pairing process to set up the camera with your Wi-Fi network.

Before you begin, have the camera powered close to your router and get your Wi-Fi network password ready. Please note that the camera is only compatible with the 2.4GHz network. If your router is using the 5GHz band, please ensure it is operating in mixed mode.

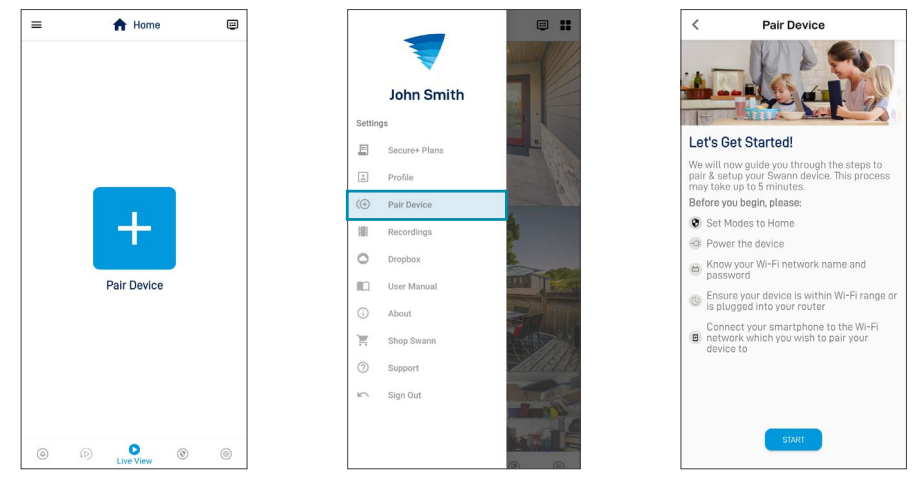

## MOUNT THE CAMERA

- The camera can be easily mounted on a flat surface using the included screws (and wall plugs).
- Choose a location with strong, reliable Wi-Fi reception to ensure best video streaming performance. The easiest way to check is to use your smartphone. Connect your smartphone to your Wi-Fi network at the spot you have chosen and see if you get 2 bars of Wi-Fi signal or more.
- As a general rule, the nearer the camera is to your router, the better the wireless connection quality. If you're finding the Wi-Fi signal to be weak or out of range at the location where you intend to mount the camera, consider installing a Wi-Fi range extender to boost the Wi-Fi coverage of your existing network or you can try connecting an Ethernet cable from the "**LAN**" port of the PoE adapter directly to your router for a more reliable wired connection.

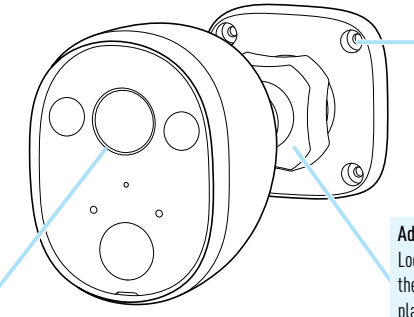

Make sure to remove the protective film covering the camera lens once installation is complete.

If mounting to a wooden surface, screw the camera directly to the surface. If mounting to a masonry surface (bricks, concrete), insert wall plugs before screwing the camera to the surface. Tighten enough to secure the camera in place.

#### Adjusting the viewing angle

Loosen the locking ring to pan, tilt and rotate the camera. Tighten the locking ring back securely to lock the camera's position in place after adjustment.

WARNING: DO NOT APPLY TOO MIICH FORCE WHEN TIGHTENING THE LOCKING RING, AS THIS MAY DAMAGE THE JOINT.

### HELP AND RESOURCES

#### Optimizing motion detection

The camera's PIR motion sensor detects heat signatures of moving objects. You'll generally get good detection results by pointing the camera downwards at an angle where people will be moving across the coverage area before heading directly towards the camera. The camera's motion detection sensitivity settings can also be adjusted in the Swann Security app. As every home environment is unique, we recommend experimenting with the motion detection sensitivity levels to find out which works best for yours.

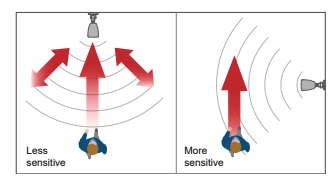

### LED status guide

The LED indicator on the front of the camera tells you what is happening with the device connection.

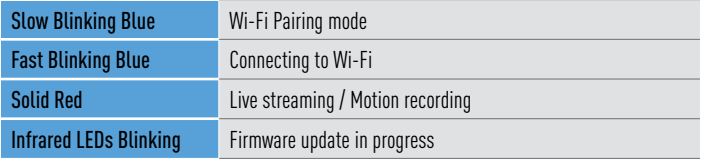

#### Accessing the Swann Security app manual

To better understand the Swann Security App's interface and features, download the app manual via Menu $\equiv$  > User Manual. You can learn about navigating the various app screens to view live camera stream, playback and download motion event recordings, adjust camera settings, and more.

## HELP AND RESOURCES

### <span id="page-7-0"></span>Installing the waterproof connector kit (optional)

The waterproof connector kit provides a weather-resistant shield for the camera's Ethernet connector to prevent damage from moisture, dust, and other external factors that could interfere with the connection.

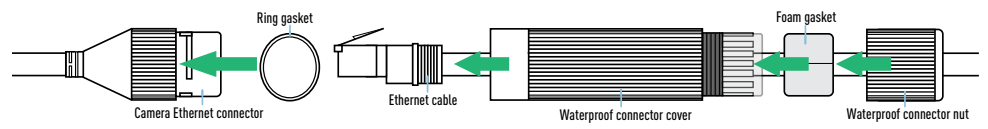

- 1. Place the ring gasket around the camera's Ethernet connector.
- 2. Pass the Ethernet cable through the waterproof connector nut, foam gasket and waterproof connector cover.
- 3. Connect the Ethernet cable to the camera's Ethernet connector, then attach the waterproof connector cover and rotate clockwise until tight.
- 4. Push the foam gasket onto the inside of the waterproof connector cover fingers until it is snug and slightly protrudes out of the waterproof connector cover.
- 5. Attach the waterproof connector nut to the waterproof connector cover then rotate clockwise until tight. The foam gasket expands to ensure a waterproof seal around the cable and the nut.

**Note:** For extra layer of protection, you may also want to seal the ends with silicone tape.

#### Have questions?

Visit our Support Center at support.swann.com. You can register your product for dedicated technical support, find FAQs and troubleshooting articles, participate in the community forums, and more. You can also reach out to us at: [tech@swann.com](mailto:tech%40swann.com?subject=Technical%20Support%20for%202K%20Indoor%20Camera)

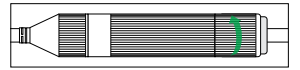

## DESCRIPCIÓN GENERAL DE LA CÁMARA

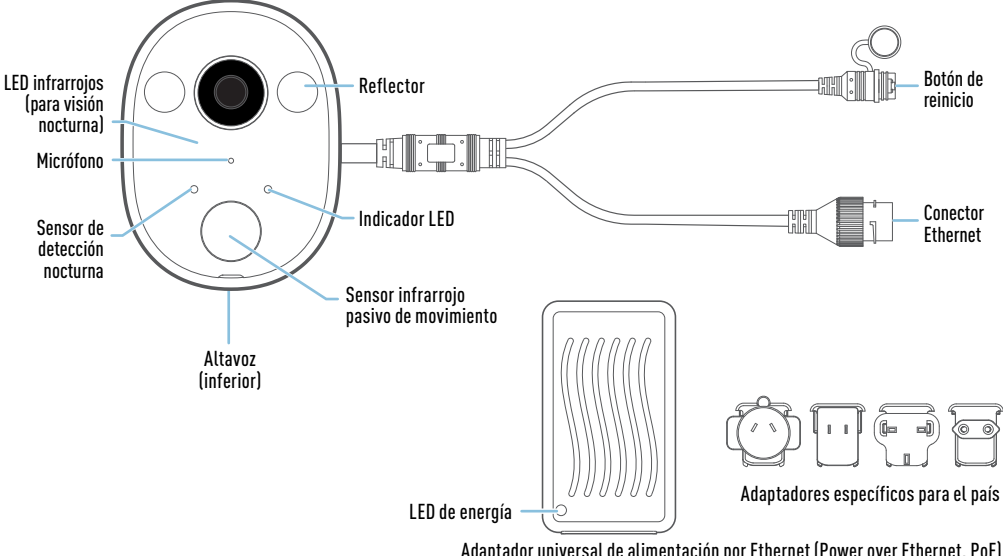

Adaptador universal de alimentación por Ethernet (Power over Ethernet, PoE) (le da energía a la cámara usando un cable Ethernet)

# CONEXIÓN DE LA CÁMARA

- **1** Conecte la cámara al puerto de nombre "**CAM**" en la parte de abajo del adaptador de alimentación por Ethernet usando el cable Ethernet proporcionado.
- **2** Conecte el adaptador para el país correspondiente al adaptador PoE y enchúfelo a un tomacorriente interior de pared. Verifique que la cámara se encuentre dentro del rango de la red Wi-Fi a la que desea conectarla.

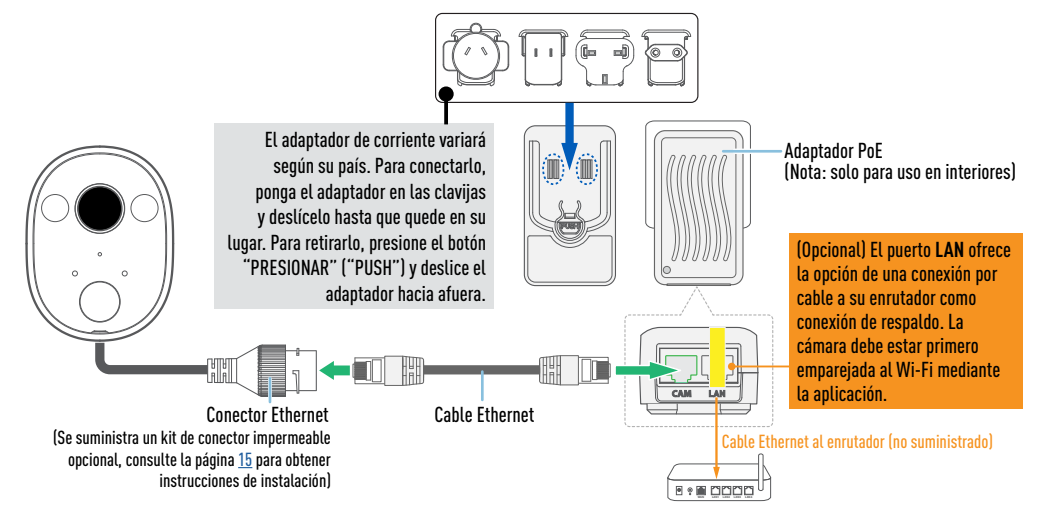

## OBTENER LA APLICACIÓN SWANN SECURITY

- 1 Descargue la última versión de la aplicación Swann Security de las tiendas App Store<sup>®</sup> de Apple o Google Play™ en su dispositivo iOS o Android. Simplemente busque "Swann Security".
- **2** Abra la aplicación y cree una cuenta de Swann Security; para ello, haga clic en el botón "¿Aún no se ha registrado? Registrese" en la parte inferior de la pantalla. A continuación, confirme el correo electrónico de verificación que se envía a la dirección de correo electrónico registrada para activar su cuenta de Swann Security.

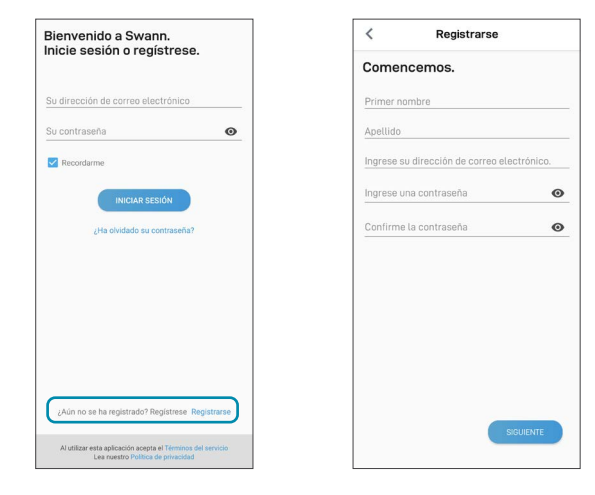

# CONFIGURACIÓN DE LA CÁMARA

Abra la aplicación Swann Security e inicie sesión. Presione el botón "Vincular dispositivo" en la pantalla (o presione el ícono del menú  $\equiv$ en la parte superior izquierda y seleccione "Vincular dispositivo"). Ahora, la aplicación lo guiará en el proceso de vinculación para configurar la cámara con su red Wi-Fi.

Antes de comenzar, tome la cámara, ubíquese cerca del enrutador y tenga la contraseña de su red Wi-Fi a mano. Tenga en cuenta que la cámara solo es compatible con la red 2.4GHz. Si su enrutador está usando la banda 5Ghz, asegúrese de que esté funcionando en modo mixto.

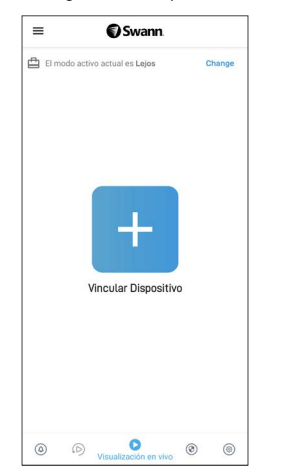

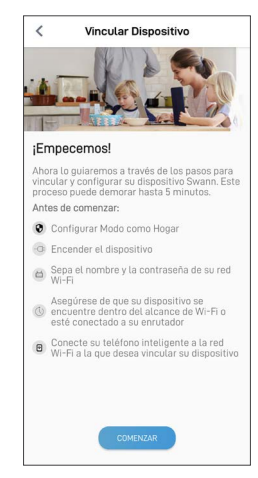

# MONTE LA CÁMARA

- La cámara se puede colocar fácilmente en una superficie plana usando los tornillos (y los tomacorrientes de pared) proporcionados.
- Elija un lugar con recepción fuerte y confiable de Wi-Fi para garantizar el mejor desempeño en la transmisión de video. La manera más fácil de controlar esto es usando su teléfono inteligente. Conecte su teléfono inteligente a su red Wi-Fi en el lugar que haya elegido y vea si hay 2 barras o más de señal de Wi-Fi.
- Como regla general, mientras más cerca esté la cámara del enrutador, mejor será la calidad de la conexión inalámbrica. Si descubre que la señal Wi-Fi es débil o está fuera de rango en el lugar en donde piensa colocar la cámara, considere instalar un extensor de rango Wi-Fi para aumentar la cobertura Wi-Fi de su red existente o también puede conectar un cable ethernet a la adaptador PoE (puerto LAN) directamente a su enrutador.

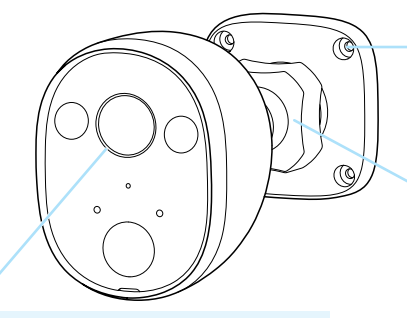

Después de la instalación, asegúrese de retirar la película protectora que cubre las lentes de la cámara.

Si se coloca en una superficie de madera, atornille la cámara directamente a la superficie. Si se coloca en una superficie de mampostería (ladrillo, hormigón), inserte tomacorrientes de pared antes de atornillar la cámara a la superficie. Ajuste lo suficiente para sujetar el cámara en su lugar.

#### Ajuste del ángulo de visión

Afloje el anillo de bloqueo para mover, inclinar y rotar la cámara. Ajuste el anillo de bloqueo nuevamente para bloquear de forma segura la posición de la cámara en su lugar después del ajuste. ADVERTENCIA: NO USE FUERZA EN EXCESO PARA AJUSTAR EL ANILLO DE BLOQUEO —PUEDE DAÑAR LA ARTICULACIÓN.

## AYUDA Y RECURSOS

#### Detección de movimiento

El sensor de movimiento PIR de la cámara detecta las firmas de calor de los objetos en movimiento. Por lo general, se obtienen buenos resultados de detección al apuntar la cámara hacia abajo en un ángulo en el que las personas circulan en el área de cobertura antes de dirigirse directamente hacia la cámara. La configuración de sensibilidad de detección de movimiento de la cámara también se puede ajustar en la aplicación Swann Security. Como el entorno de cada hogar es único, recomendamos experimentar con los niveles de sensibilidad del sensor de movimiento para determinar cuál funciona mejor en su hogar.

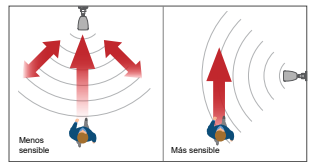

### Guía del estado de la LED

La luz LED en la parte delantera de la cámara le informa qué está sucediendo con la conexión del dispositivo.

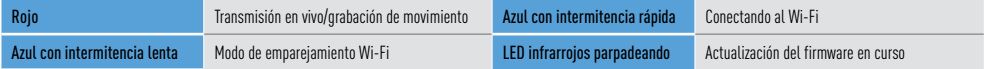

#### Manual de la aplicación Swann Security

Para entender mejor la interfaz y las características de la aplicación Swann Security, acceda al manual de la aplicación (Menú $\equiv$  > Manual del usuario). Puede obtener información sobre navegar las diversas pantallas de la aplicación para ver transmisiones en vivo de la cámara, reproducir y descargar grabaciones, ajustar la configuración de la cámara y más.

#### ¿Tiene preguntas?

Visite nuestro Centro de Atención en support.swann.com. Puede registrar su producto para obtener asistencia técnica dedicada, encontrar artículos de resolución de problemas y más. O envíenos un correo electrónico en cualquier momento a: tech@swann.com

## AYUDA Y RECURSOS

### <span id="page-14-0"></span>Instalación del conector impermeable (opcional)

El conector impermeable a la intemperie proporciona un escudo resistente a la intemperie para el conector Ethernet de la cámara para evitar daños por la humedad, el polvo y otros factores externos que podrían interferir con la conexión.

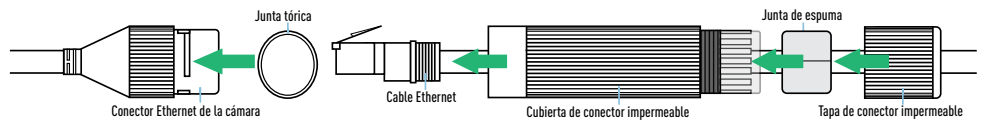

- 1. Coloque la junta tórica alrededor del conector Ethernet de la cámara.
- 2. Pase el cable Ethernet a través de la tapa impermeable del conector, la junta de espuma y la cubierta impermeable del conector.
- 3. Conecte el cable Ethernet al conector Ethernet de la cámara, luego coloque la cubierta impermeable del conector y gírela en el sentido de las agujas del reloj hasta que quede apretada.
- 4. Empuje la junta de espuma en el interior de la tapa impermeable del conector de modo que quede ajustada y sobresalga ligeramente de la tapa impermeable del conector.
- 5. Coloque la tapa impermeable del conector en la cubierta del conector impermeable y luego gírela en el sentido de las agujas del reloj hasta que quede apretada. La junta de espuma se expande para asegurar un sello a prueba de agua alrededor del cable y la tapa.

Nota: Para una capa adicional de protección, también puede sellar los extremos con cinta de silicona.

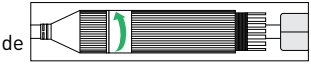

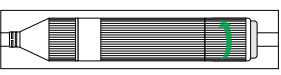

## APERÇU DE LA CAMÉRA

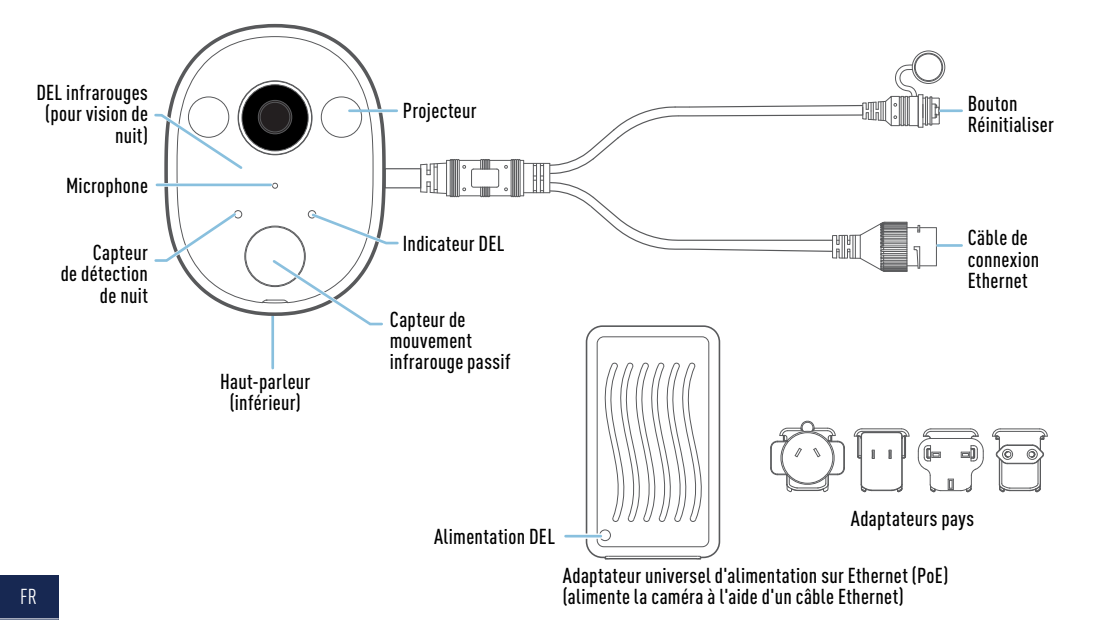

# BRANCHER LA CAMÉRA

- **1** Branchez la caméra au port marqué « **CAM** » au bas de l'adaptateur *Power over Ethernet* (PoE) à l'aide du câble Ethernet fourni.
- **2** Branchez l'adaptateur du pays approprié à l'adaptateur PoE et branchez-le sur une prise murale intérieure. Assurez-vous que la caméra est à portée du réseau Wi-Fi sur lequel vous souhaitez vous connecter.

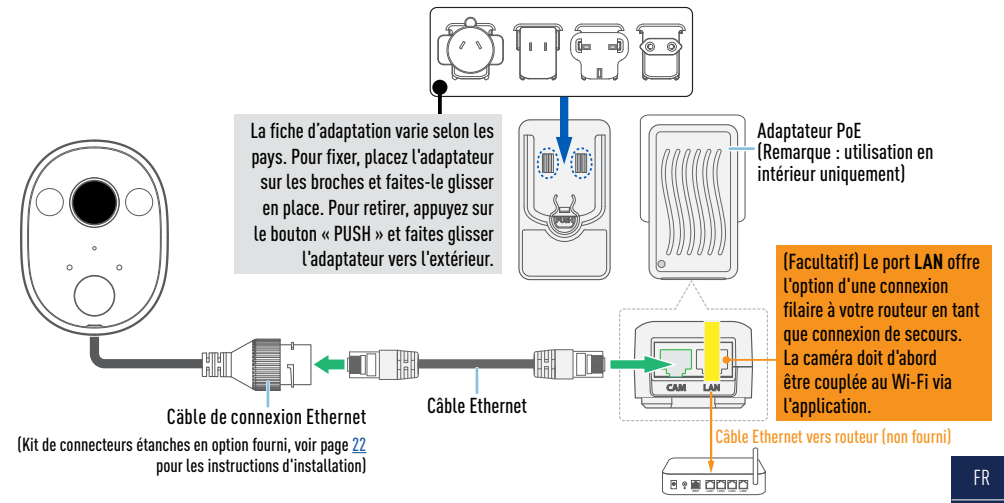

### SCARICARE L'APPLICAZIONE SWANN SECURITY

- **1** Scaricare l'ultima versione dell'app Swann Security dall'Apple App Store® o Google Play™ Store sul dispositivo iOS o Android. Basta cercare "Swann Security".
- **2** Aprire l'app e creare l'account Swann Security toccando "Non ancora registrato? Iscriviti" nella parte inferiore dello schermo. Quindi, attivare l'account Swann Security confermando l'email di verifica inviata all'indirizzo email registrato.

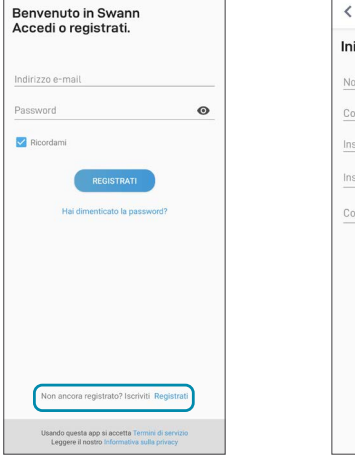

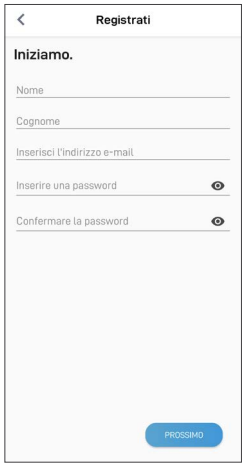

### IMPOSTARE LA TELECAMERA

Aprire l'applicazione Swann Security e eseguire l'accesso. Toccare il tasto Accoppiamento dispositivo sullo schermo (o toccare l'icona del menu $\equiv$ in alto a sinistra e selezionare "Accoppiamento dispositivo"). L'app guiderà ora attraverso il processo di abbinamento e imposterà la la telecamera con rete Wi-Fi. Prima di iniziare, portare la telecamera, stare vicino al router e tenere a portata di mano la password della rete Wi-Fi. La telecamera è compatibile solo con la rete 2.4GHz. Se il router utilizza la banda 5GHz, verificare che stia funzionando in modalità mista.

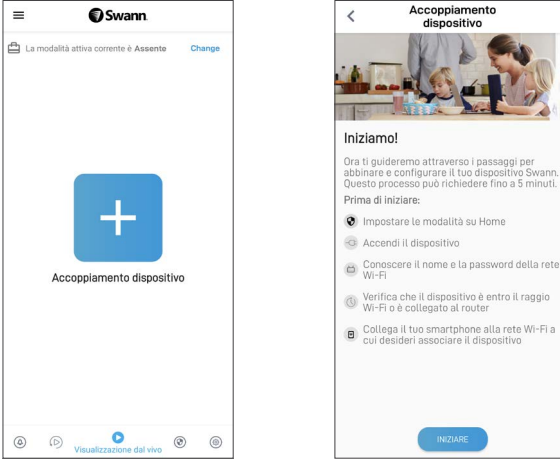

# MONTAGE DE LA CAMÉRA

- La caméra peut être facilement montée sur une surface plane à l'aide des vis de montage fournies (et des chevilles).
- Choisissez un emplacement avec une réception Wi-Fi forte et fiable pour assurer les meilleures performances de diffusion vidéo. Le moyen le plus simple de vérifier est d'utiliser votre téléphone intelligent. Connectez votre téléphone intelligent à votre réseau Wi-Fi à l'endroit que vous avez choisi et voyez si vous obtenez 2 barres de signal Wi-Fi ou plus.
- En règle générale, plus votre caméra est proche de votre routeur, meilleure est la qualité de la connexion sans fil. Si vous trouvez que le signal Wi-Fi est faible ou hors de portée à l'endroit où vous avez l'intention de placer la caméra, envisagez d'installer un prolongateur de portée Wi-Fi pour augmenter la couverture Wi-Fi de votre réseau existant ou vous pouvez également connecter un câble Ethernet de la l'adaptateur PoE (port LAN) directement à votre routeur.

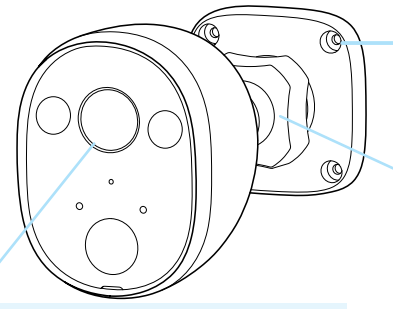

Après l'installation, assurez-vous de retirer le film de protection recouvrant l'objectif de la caméra.

Si la caméra est montée sur une surface en bois, vissez la caméra directement à la surface. En cas de montage sur une surface de maçonnerie (briques, béton), insérez les chevilles avant de visser la caméra sur la surface. Serrez suffisamment pour fixer la caméra en place.

#### Réglage de l'angle de vue

Le fait de desserrer la bague de verrouillage vous permettra d'obtenir une vue panoramique, d'incliner et de pivoter la caméra. Resserrez fermement la bague de verrouillage pour verrouiller la position de la caméra en place après le réglage. AVERTISSEMENT : N'APPLIQUEZ PAS TROP DE FORCE POUR SERRER LA BAGUE DE VERROUILLAGE - CELA POURRAIT ENDOMMAGER L'ARTICIII ATION

### AIDE ET RESSOURCES

#### Détection de mouvement

Le capteur de mouvement PIR de la caméra détecte les signatures thermiques des objets en mouvement. Vous obtiendrez généralement de bons résultats de détection en pointant la caméra vers le bas à un angle où les gens se déplaceront à travers la zone de couverture avant de se diriger directement vers la caméra. Les paramètres de sensibilité de détection de mouvement de la caméra peuvent également être ajustés

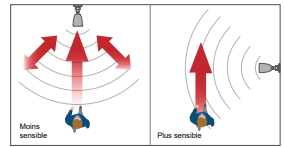

dans l'application *Swann Security*. Comme chaque environnement domestique est unique, nous vous recommandons d'expérimenter avec les niveaux de sensibilité du capteur de mouvement pour savoir lequel fonctionne le mieux pour le vôtre.

#### Guide du statut DEL

Le voyant LED à l'avant de la caméra vous indique ce qui se passe avec la connexion de l'appareil.

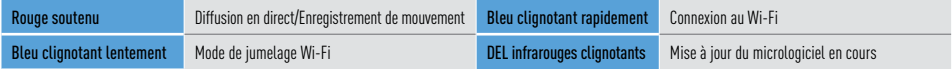

#### Manuel de l'application Swann Security

Pour mieux comprendre l'interface et les fonctionnalités de l'application Swann Security, accédez au manuel de l'application (Menu $\equiv$ > Manuel de l'utilisateur). Vous pouvez en apprendre davantage sur la navigation dans les différents écrans d'application pour afficher les flux de caméra en direct, lire et télécharger des enregistrements, régler les paramètres de la caméra, etc.

#### Questions?

Visitez notre Centre de soutien au support.swann.com. Vous pouvez enregistrer votre produit pour une assistance technique dédiée, trouver des réponses aux questions fréquemment posées et plus. Ou faites-nous parvenir un courriel à tout moment via : tech@swann.com

## AIDE ET RESSOURCES

### <span id="page-21-0"></span>Installation du kit de connecteur étanche (en option)

Le connecteur résistant aux intempéries fournit un blindage résistant aux intempéries pour le connecteur Ethernet de la caméra afin d'éviter les dommages causés par l'humidité, la poussière et d'autres facteurs externes qui pourraient interférer avec la connexion.

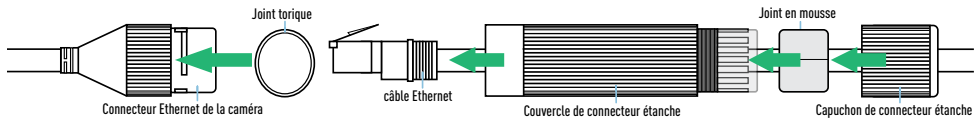

- 1. Placez le joint torique autour du connecteur Ethernet de la caméra.
- 2. Passez le câble Ethernet à travers le capuchon du connecteur étanche, le joint en mousse et le couvercle du connecteur étanche.
- 3. Connectez le câble Ethernet au connecteur Ethernet de la caméra, puis fixez le couvercle du connecteur étanche et tournez dans le sens des aiguilles d'une montre jusqu'à ce qu'il soit serré.
- 4. Poussez le joint en mousse sur l'intérieur des doigts du couvercle du connecteur étanche afin qu'il soit bien ajusté et dépasse légèrement du couvercle du connecteur étanche.
- 5. Fixez l'écrou du connecteur étanche au couvercle du connecteur étanche, puis faites-le pivoter jusqu'à ce qu'il soit bien fermé. Le joint en mousse se dilate pour assurer une étanchéité autour du câble et de l'écrou.

**Remarque :** Pour une couche de protection supplémentaire, vous pouvez également sceller les extrémités avec du ruban adhésif en silicone.

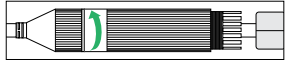

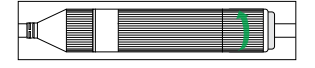

### PANORAMICA DELLA TELECAMERA

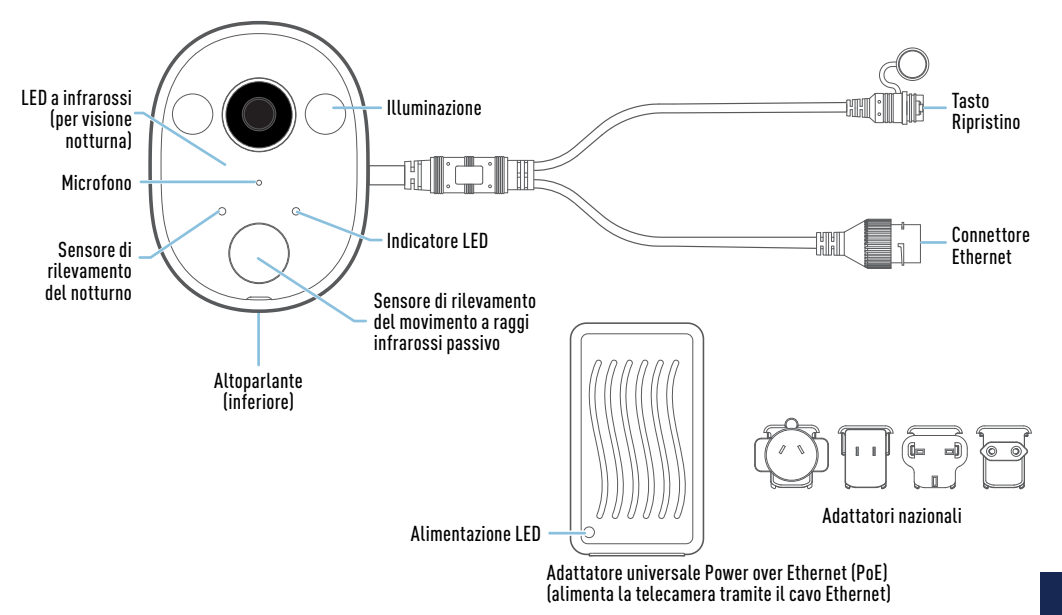

### COLLEGARE LA TELECAMERA

- **1** Collegate la telecamera alla porta **"CAM**" sul fondo dell'adattatore Power over Ethernet (PoE) utilizzando il cavo Ethernet in dotazione.
- **2** Collegate l'adattatore nazionale appropriato all'adattatore PoE e inseritelo in una presa di corrente interna. Verificate che la telecamera sia nel raggio della rete Wi-Fi al quale desiderate collegarvi.

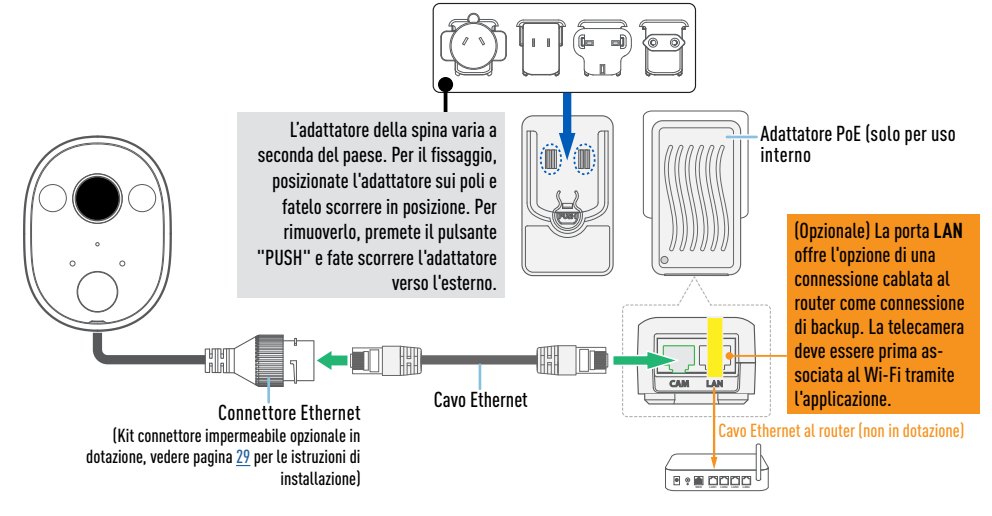

## SCARICARE L'APPLICAZIONE SWANN SECURITY

- **1** Scaricare l'ultima versione dell'app Swann Security dall'Apple App Store® o Google Play™ Store sul dispositivo iOS o Android. Basta cercare "Swann Security".
- **2** Aprire l'app e creare l'account Swann Security toccando "Non ancora registrato? Iscriviti" nella parte inferiore dello schermo. Quindi, attivare l'account Swann Security confermando l'email di verifica inviata all'indirizzo email registrato.

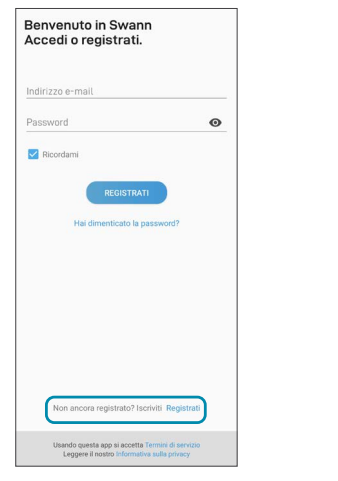

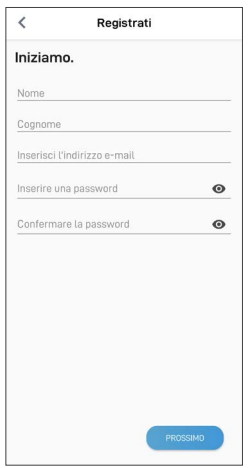

### IMPOSTARE LA TELECAMERA

Aprire l'applicazione Swann Security e eseguire l'accesso. Toccare il tasto Accoppiamento dispositivo sullo schermo (o toccare l'icona del menu $\equiv$ in alto a sinistra e selezionare "Accoppiamento dispositivo"). L'app guiderà ora attraverso il processo di abbinamento e imposterà la la telecamera con rete Wi-Fi. Prima di iniziare, portare la telecamera, stare vicino al router e tenere a portata di mano la password della rete Wi-Fi. La telecamera è compatibile solo con la rete 2.4GHz. Se il router utilizza la banda 5GHz, verificare che stia funzionando in modalità mista.

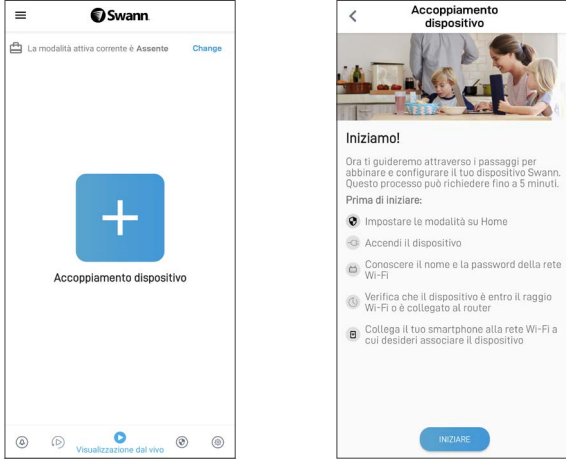

### MONTAGGIO DELLA TELECAMERA

- La telecamera può essere facile montata su una superficie piana con le viti di montaggio e i tasselli in dotazione (e i tasselli a parete).
- Scegliere un luogo con una ricezione Wi-Fi forte e affidabile per garantire la migliore prestazione streaming video. Il modo più semplice per controllare è usare il proprio smartphone. Connettere lo smartphone alla rete Wi-Fi nel punto scelto e vedere se sono presenti 2 barre di segnale Wi-Fi o più.
- Come regola generale, più la telecamera è vicina al router, migliore è la qualità della connessione wireless. Se il segnale Wi-Fi è debole o fuori portata nel luogo in cui si intende collocare la telecamera, si può prendere in considerazione l'installazione di un range extender Wi-Fi per aumentare la copertura Wi-Fi della rete esistente o collegare un cavo Ethernet dell'adattatore PoE ("porta LAN") direttamente al router.

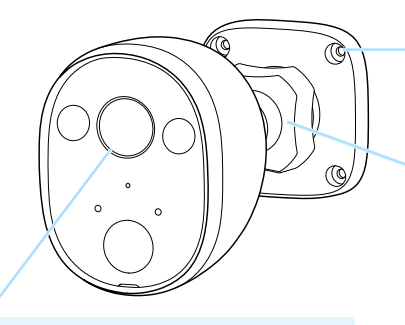

Dopo l'installazione, assicurarsi di rimuovere la pellicola protettiva che copre l'obiettivo della telecamera.

Se si monta su una superficie di legno, avvitare la telecamera direttamente alla superficie. Se si monta su una superficie in muratura (mattoni, cemento), inserire i tasselli prima di avvitare la telecamera alla superficie. Stringere abbastanza da fissare la telecamera in posizione.

#### Regolazione dell'angolo di visuale

Allentare l'anello di blocco per fare una panoramica, inclinare o ruotare la telecamera. Serrare di nuovo l'anello di blocco per bloccare la posizione della telecamera dopo la regolazione. AVVERTENZA: NON APPLICARE TROPPA FORZA PER STRINGERE L'ANELLO DI BLOCCAGGIO: POTREBBE DANNEGGIARE L'ARTICOLAZIONE.

## AIUTO E RISORSE

#### Rilevazione movimento

Il sensore di movimento PIR della telecamera rileva le tracce di calore degli oggetti in movimento. Generalmente si ottengono buoni risultati di rilevamento puntando la telecamera verso il basso in un angolo in cui le persone attraversano l'area di copertura prima di dirigersi direttamente verso la telecamera. Le impostazioni della sensibilità di rilevamento del movimento della telecamera possono essere regolate anche nell'app Swann

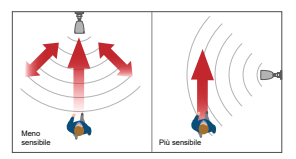

Security. Poiché ogni ambiente domestico è unico, si consiglia di sperimentare i livelli di sensibilità dei sensori di movimento per scoprire quale sia il più adatto alla propria abitazione.

#### Guida allo stato dei LED

La luce LED sulla parte anteriore della telecamera informa l'utente su ciò che sta accadendo con la connessione del dispositivo.

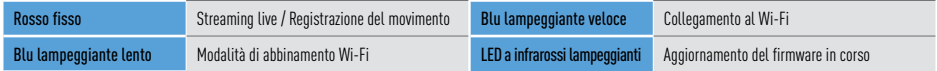

#### Manuale dell'app Swann Security

Per comprendere meglio l'interfaccia e le funzioni della Swann Security App, accedere al manuale dell'app (Menu $\equiv$ > Manuale dell'utente). È possibile imparare a navigare tra le varie schermate dell'app per visualizzare i flussi delle telecamere in diretta, riprodurre e scaricare le registrazioni, regolare le impostazioni della telecamera e altro ancora.

#### Domande?

Visitare il nostro Centro di supporto su support.swann.com. È possibile registrare il prodotto per il supporto tecnico dedicato, trovare risposte alle domande più frequenti e molto altro ancora. Oppure, inviare un'e-mail in qualsiasi momento a: tech@swann.com

## AYUDA Y RECURSOS

### <span id="page-28-0"></span>Instalación del conector impermeable (opcional)

El conector impermeable a la intemperie proporciona un escudo resistente a la intemperie para el conector Ethernet de la cámara para evitar daños por la humedad, el polvo y otros factores externos que podrían interferir con la conexión.

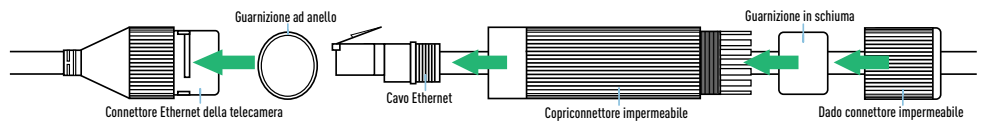

- 1. Posizionare la guarnizione ad anello attorno al connettore Ethernet della telecamera.
- 2. Far passare il cavo Ethernet attraverso il dado del connettore impermeabile, la guarnizione in schiuma e il coperchio del connettore impermeabile.
- 3. Collegare il cavo Ethernet al connettore Ethernet della fotocamera, quindi collegare il coperchio del connettore impermeabile e ruotare in senso orario finché non è ben stretto.
- 4. Spingere la guarnizione in schiuma all'interno delle dita del coperchio del connettore impermeabile finché non è aderente e sporge leggermente dal coperchio del connettore impermeabile.
- 5. Fissare il dado del connettore impermeabile al coperchio del connettore impermeabile, quindi ruotare in senso orario finché non è ben stretto. La guarnizione in schiuma si espande per garantire una tenuta stagna attorno al cavo e al dado. Nota: per un ulteriore livello di

protezione, potresti anche voler sigillare le estremità con del nastro di silicone.

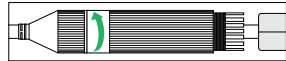

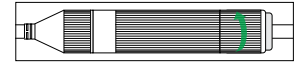

## KAMERAÜBERSICHT

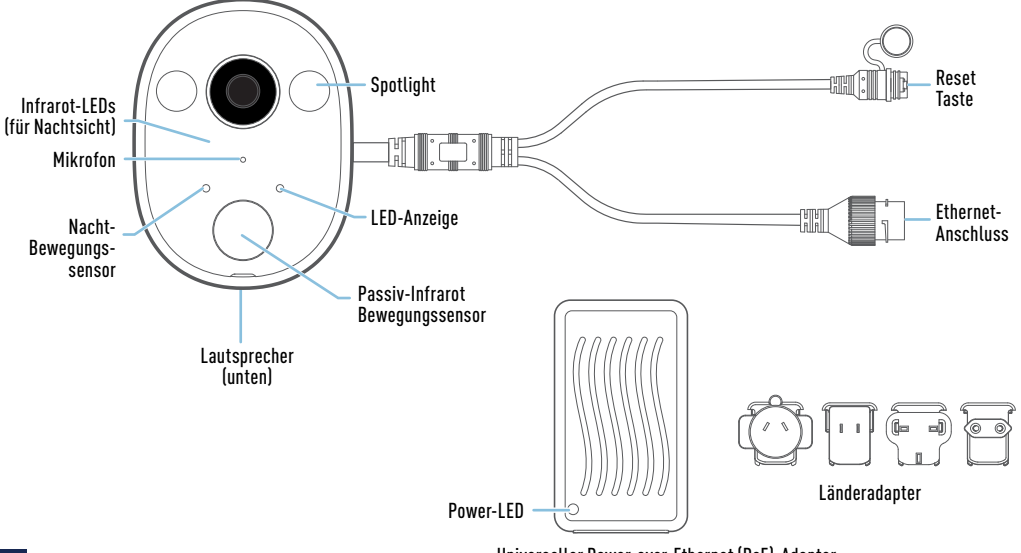

Universeller Power-over-Ethernet (PoE)-Adapter (Nur Innen benutzen versorgt die Kamera über ein Ethernetkabel mit Strom)

### ANSCHLIESSEN DER KAMERA

- **1** Schließen Sie die Kamera mit dem mitgelieferten Ethernetkabel an den mit "**CAM**" gekennzeichneten Anschluss an der Unterseite des Power-over-Ethernet (PoE)-Adapters an.
- **2** Schließen Sie den entsprechenden Länderadapter an den PoE-Adapter an und stecken Sie ihn in eine Steckdose im Innenbereich. Achten Sie darauf, dass sich die Kamera im Empfangsbereich des WLAN befindet, mit dem Sie sie verbinden wollen.

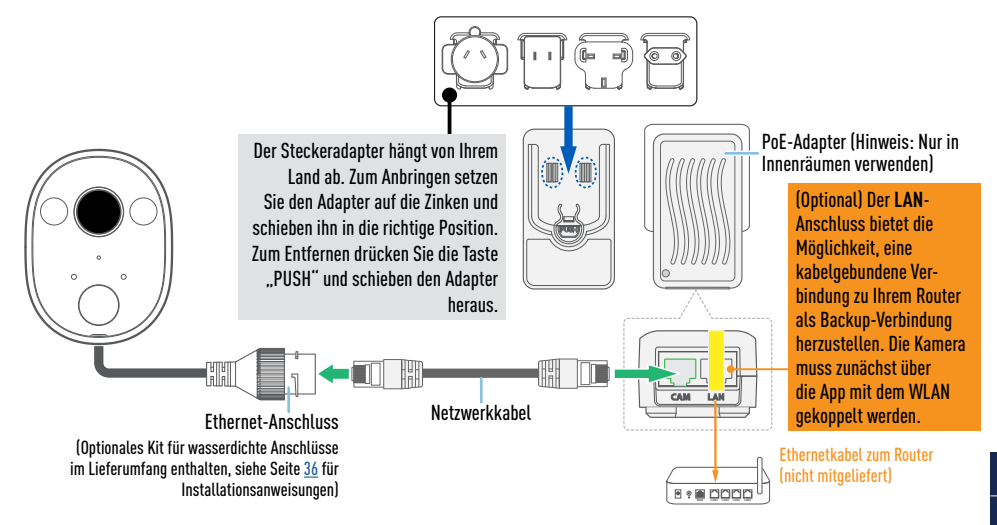

### INSTALLATION DER SWANN SECURITY APP

- **1** Laden Sie die aktuelle Version der Swann Security- App aus dem Apple App Store® oder im Google Play™ Store auf Ihr iOD oder Android-Gerät herunter. Suchen Sie einfach nach "Swann Security".
- **2** Öffnen Sie die App und erstellen Ihr Swann Security-Konto, indem Sie unten im Bildschirm auf "Noch nicht registriert? Hier anmelden" tippen. Dann aktivieren Sie Ihr Swann Security Konto, indem Sie die Bestätigungs-E-Mail bestätigen, die an die registrierte E-Mail-Adresse gesendet wurde.

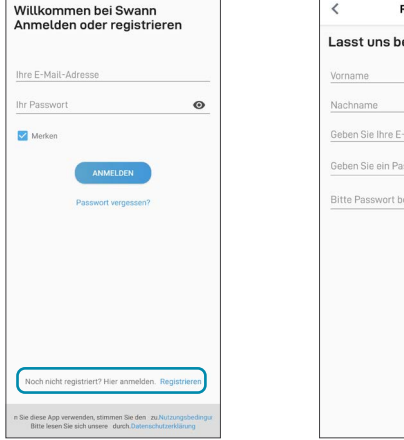

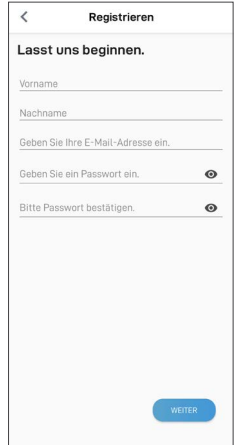

### KAMERA EINRICHTEN

Starten Sie die Swann Security App und melden Sie sich an. Tippen Sie auf die Schaltfläche Paaren Sie das Gerät auf dem Bildschirm (oder tippen Sie auf das Menüsymbol  $\equiv$  oben links und wählen Sie Paaren Sie das Gerät). Die App führt Sie nun durch den Kopplungsprozess, um die Kamera in Ihrem WLAN einzurichten. Bevor Sie beginnen, sollten Sie die Kamera bei sich haben, sich in der Nähe Ihres Routers aufhalten und das Passwort für Ihr WLAN bereithalten. Bitte beachten Sie, dass die Kamera nur mit dem 2,4-GHz-Netz kompatibel ist. Wenn Ihr Router das 5-GHz-Band verwendet, stellen Sie bitte sicher, dass dieser im gemischten Modus arbeitet.

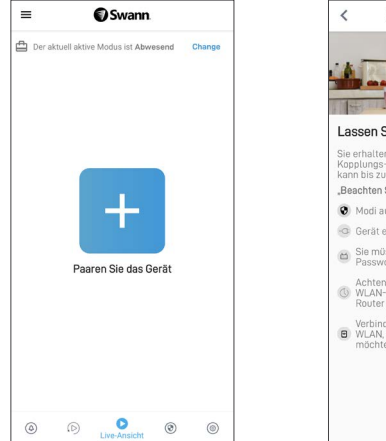

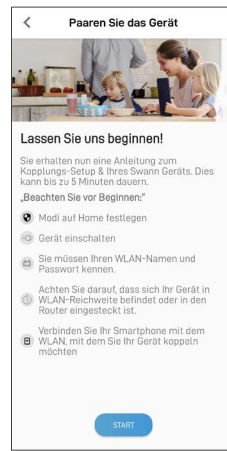

### MONTAGE DER KAMERA

- Die Kamera kann mit den mitgelieferten Schrauben (und Dübeln) einfach auf einer ebenen Fläche montiert werden.
- Wählen Sie einen Ort mit einem starken, zuverlässigen WLAN-Empfang, um die beste Leistung für den Videostream zu gewährleisten. Am einfachsten lässt sich das mit Ihrem Smartphone überprüfen. Verbinden Sie Ihr Smartphone mit Ihrem WLAN an dem von Ihnen gewählten Ort und prüfen Sie, ob Sie 2 Balken oder mehr WLAN-Signal erhalten.
- Generell gilt: Je näher die Kamera an Ihrem Router ist, desto besser ist die Qualität der drahtlosen Verbindung. Wenn Sie feststellen, dass das WLAN-Signal an dem Ort, an dem Sie die Kamera aufstellen möchten, schwach oder außerhalb der Reichweite ist, sollten Sie die Installation eines WLAN-Range-Extenders in Betracht ziehen, um die WLAN-Abdeckung Ihres bestehenden Netzwerks zu erhöhen oder ein Ethernet-Kabel von der PoE-Adapter direkt an Ihren Router anschließen (LAN-Anschluss).

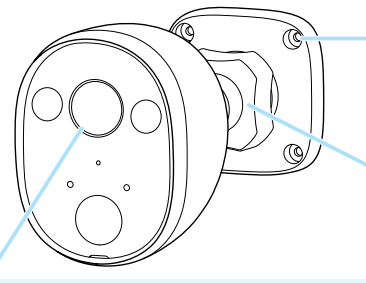

Achten Sie darauf, dass Sie nach der Installation die Schutzfolie auf dem Kameraobjektiv entfernen.

Bei der Montage auf einer Holzoberfläche schrauben Sie die Kamera direkt auf die Oberfläche. Wenn Sie die Kamera an einer gemauerten Oberfläche (Ziegel, Beton) montieren, setzen Sie Dübel ein, bevor Sie die Kamera an der Oberfläche festschrauben. Ziehen Sie sie so fest, dass die Kamera sicher sitzt.

#### Einstellen des Blickwinkels

Lösen Sie den Verschlussring, um die Kamera zu schwenken, zu neigen und zu drehen. Ziehen Sie den Verschlussring wieder fest an, um die Kameraposition zu arretieren.

#### WARNUNG: ZIEHEN SIE DEN VERSCHLUSSRING NICHT MIT ZU VIEL KRAFT AN, DA DIES ZU RISSEN IN DER VERBINDUNG FÜHREN KANN.

### HILFE UND RESSOURCEN

#### Bewegungserkennung

Der PIR-Bewegungsmelder der Kamera erkennt Hitzesignaturen beweglicher Objekte. Sie erhalten im Allgemeinen gute Erkennungsergebnisse, wenn Sie die Kamera in einem Winkel nach unten einstellen, wo Leute durch den Deckungsbereich gehen, bevor sie direkt auf die Kamera zugehen. Die Empfindlichkeitseinstellungen für die Bewegungserkennung der Kamera können auch in der

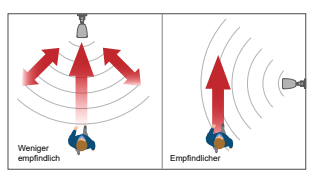

Swann Security-App angepasst werden. Da jede häusliche Umgebung einzigartig ist, empfehlen wir für eine optimale Einstellung das Experimentieren mit der Bewegungsempfindlichkeit.

#### LED-Anzeigenleitfaden

Die LED-Anzeige vorn an der Kamera informiert Sie über den Zustand des Geräts.

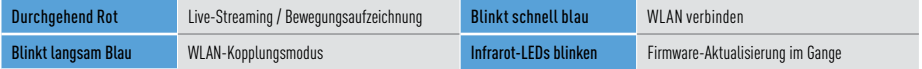

#### Swann Security App Anleitung

Um die Oberfläche und Funktionen der Swann Security App besser zu verstehen, rufen Sie das Handbuch der App auf (Menü  $\equiv$  > Benutzerhandbuch). Sie erfahren, wie Sie durch die verschiedenen App-Bildschirme navigieren, um Live-Kamerastreams anzuzeigen, Aufzeichnungen herunterzuladen und wiederzugeben, Kameraeinstellungen anzupassen und vieles mehr.

#### Noch Fragen?

Besuchen Sie unser Support-Center auf support.swann.com. Sie können Ihr Produkt für speziellen technischen Support registrieren, Artikel zur Fehlerbehebung finden und vieles mehr. Oder senden Sie uns jederzeit eine E-Mail über: tech@swann.com

## HILFE UND RESSOURCEN

### Installieren des wasserdichten Anschlusskits (optional)

Der wetterfeste Anschluss bietet eine wetterbeständige Abschirmung für den Ethernet-Anschluss der Kamera, um Schäden durch Feuchtigkeit, Staub und andere externe Faktoren zu vermeiden, die die Verbindung beeinträchtigen könnten.

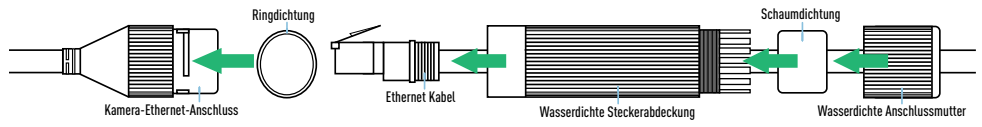

- 1. Legen Sie die Ringdichtung um den Ethernet-Anschluss der Kamera.
- 2. Führen Sie das Ethernet-Kabel durch die Mutter des wasserdichten Anschlusses, die Schaumstoffdichtung und die Abdeckung des wasserdichten Anschlusses.
- 3. Schließen Sie das Ethernet-Kabel an den Ethernet-Anschluss der Kamera an, bringen Sie dann die wasserdichte Anschlussabdeckung an und drehen Sie sie im Uhrzeigersinn, bis sie fest sitzt.
- 4. Drücken Sie die Schaumstoffdichtung auf die Innenseite der Finger der wasserdichten Anschlussabdeckung, bis sie eng anliegt und leicht aus der Abdeckung des wasserdichten Anschlusses herausragt.
- 5. Bringen Sie die Mutter des wasserdichten Anschlusses an der Abdeckung des wasserdichten Anschlusses an und drehen Sie sie im Uhrzeigersinn, bis sie fest sitzt. Die Schaumdichtung dehnt

sich aus, um eine wasserdichte Abdichtung um das Kabel und die Mutter zu gewährleisten. **Hinweis:** Für zusätzlichen Schutz können Sie die Enden auch mit Silikonband versiegeln.

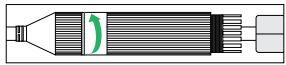

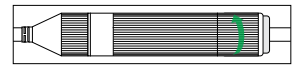

DE

#### **FCC STATEMENT**

This equipment has been tested and found to comply with the limits for Class B digital device. pursuant to part 15 of the FCC Rules. These limits are designed to provide reasonable protection against harmful interference in a residential installation. This equipment generates, uses and can radiate radio frequency energy and, if not installed and used in accordance with the instructions, may cause harmful interference to radio communications. However, there is no guarantee that interference will not occur in a particular installation. If this equipment does cause harmful interference to radio or television reception, which can be determined by turning the equipment off and on, the user is encouraged to try to correct the interference by one or more of the following measures: • Reorient or relocate the receiving antenna • Increase the separation between the equipment and the receiver  $\bullet$  Connect the equipment into an outlet on a circuit different from that to which the receiver is connected • Consult the dealer or an experienced radio/TV technician for help.

This device complies with Part 15 of the FCC Rules. Operation is subject to the following two conditions: (1) this device may not cause harmful interference, and (2) this device must accept any interference received, including interference that may cause undesired operation.

FCC RF Radiation Exposure Statement Caution: To maintain compliance with the FCC's RF exposure guidelines, place the product at least 20cm from nearby persons.

WARNING: Modifications not approved by the party responsible for compliance could void user's authority to operate the equipment.

#### IC STATEMENT

This device complies with Industry Canada license-exempt RSS standard(s). Operation is subject to the following two conditions: (1) this device may not cause interference, and (2) this device must accept any interference, including interference that may cause undesired operation of the device.

The device is compliance with RF field strength limits, users can obtain Canadian information on RF exposure and compliance.

This Class B digital apparatus complies with Canadian ICES-003. This equipment complies with IC radiation exposure limits set forth for an uncontrolled environment. This equipment should be installed and operated with minimum distance 20cm between the radiator & your body.

#### Déclaration IC

Le présent appareil est conforme aux CNR d'Industrie Canada applicables aux appareils radio exempts de licence. L'exploitation est autorisée aux deux conditions suivantes : (1) l'appareil ne doit pas produire de brouillage, et (2) l'utilisateur de l'appareil doit accepter tout brouillage radioélectrique subi, même si le brouillage est susceptible d'en compromettre le fonctionnement. Le présent appareil est conforme de ce matériel aux conformités ou aux limites d'intensité de champ RF, les utilisateurs peuvent sur l'exposition aux radiofréquences et la conformité d'acquérir les informations correspondante.

Cet appareil numérique de la classe B est conforme à la norme NMB-003 du Canada. Déclaration d'exposition aux radiations : Cet équipement est conforme aux limites d'exposition aux rayonnements IC établies pour un environnement non contrôlé. Cet équipement doit être installé et utilisé avec un minimum de 20 cm de distance entre la source de rayonnement et votre corps.

#### UK DECLARATION OF CONFORMITY

Hereby, Swann Communications declares that this product is in compliance with the requirements for UKCA marking. The Declaration of Conformity can be obtained at uk.swann.com/compliance

#### **RECYCLING**

This product should not be disposed with other household wastes throughout the EU. To prevent possible harm to the environment or human health from uncontrolled waste disposal, recycle it responsibly to promote the sustainable reuse of material resources. To return your used device, please use the return and collection systems or contact the retailer where the product was purchased. They can take this product for environment safe recycling.

The content in this guide is for information purposes only and is subject to change without notice. While every effort is made to ensure that this guide is accurate and complete at the time of publication, no liability is assumed for any errors and omissions that may have occurred. For the latest version of this guide, please visit: [support.swann.com](http://support.swann.com)

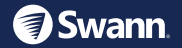

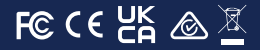